# Business Rule Framework plus (BRF Plus) XML Export and Import

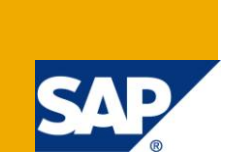

## **Applies to:**

Business Rule Framework plus (BRFplus) shipped with SAP NetWeaver 7.0 Enhancement Package 2. For more information, visit the [Business Rules Management homepage.](https://www.sdn.sap.com/irj/sdn/nw-rules-management)

### **Summary**

The paper describes the XML export and import features of BRFplus. With the help of an example, the paper explains the XML export and import for standard BRFplus objects and user-defined expressions. The example covers aspects such as performing the XML import and export using the BRFplus API, backend, and the BRFplus UI integration of the functionality.

**Author:** Carsten Ziegler, Piyush Deora, Saurabh Kumar Pandey

**Company:** SAP AG

**Created on:** 30 July 2010

### **About the Authors**

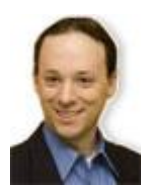

Carsten Ziegler is the architect and project manager of Business Rules Framework plus. He joined SAP in 2000. Since then he has been working in various projects as a developer, development architect and project lead.

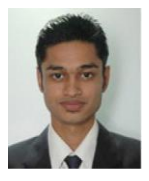

Piyush Deora is a Software Engineer in the BRFplus team. He joined SAP in 2008. He is the Third Party Integration expert for BRFplus.

# **Table of Contents**

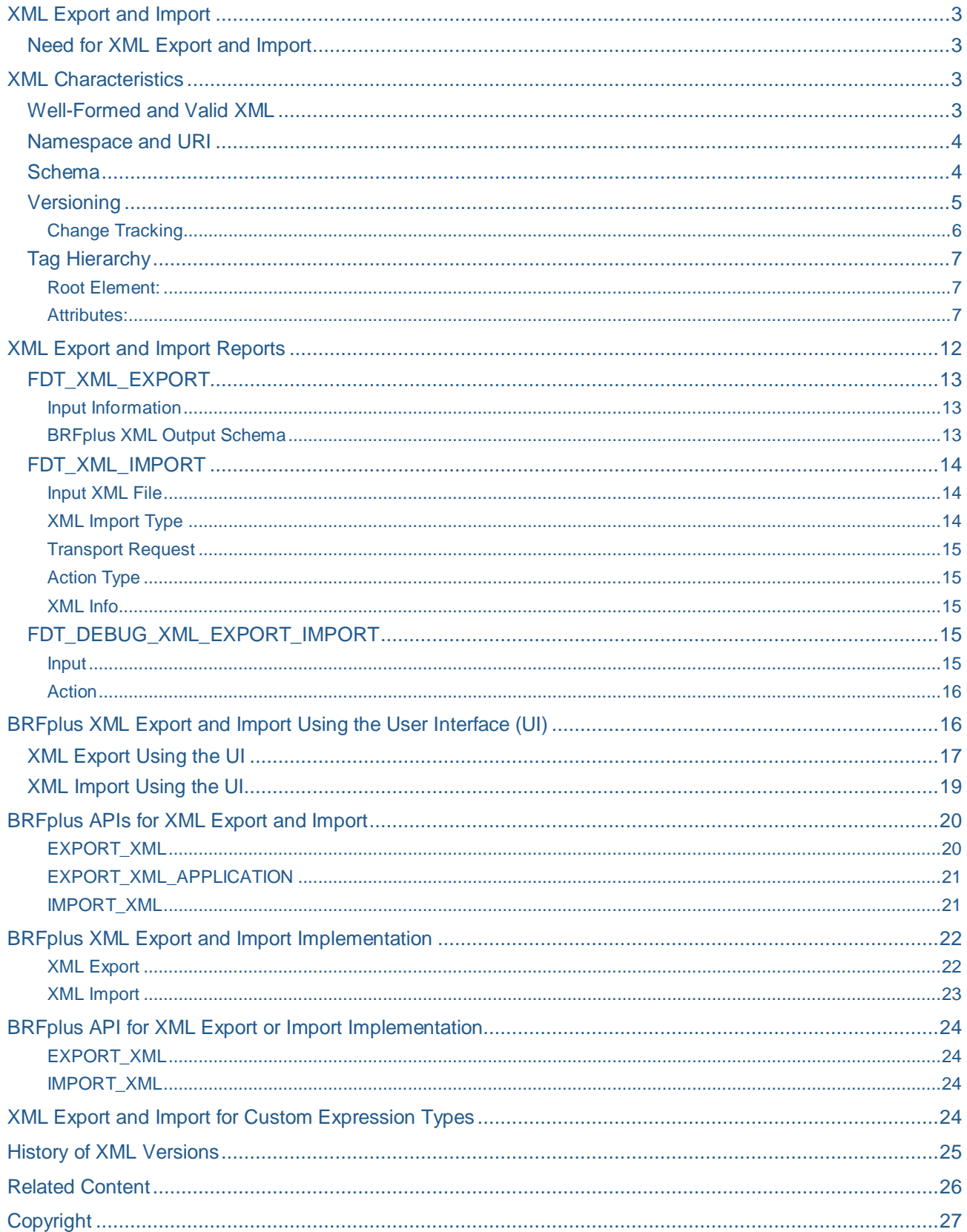

### <span id="page-2-0"></span>**XML Export and Import**

The BRFplus XML export and import functionality lets you transfer one or more BRFplus objects from one system to another, assuming that both systems support BRFplus. Only the current active version of the BRFplus objects can be exported. An XML file is generated for the exported objects. From this file, the objects can be imported to the target system.

### <span id="page-2-1"></span>**Need for XML Export and Import**

Although BRFplus provides transport functionality, the need for XML export and import arises in the following scenarios:

- BRFplus content needs to be transferred to other SAP systems that are not connected to the SAP transport system.
- BRFplus content needs to be published to non-SAP systems.
- BRFplus content needs to be corrected with the use of an SAP note.

### <span id="page-2-2"></span>**XML Characteristics**

### <span id="page-2-3"></span>**Well-Formed and Valid XML**

A well-formed [XML](http://en.wikipedia.org/wiki/XML) document is defined as an XML document with correct XML syntax.

A valid XML is defined as an XML document that conforms to the rules of a [Document Type Definition](http://en.wikipedia.org/wiki/Document_Type_Definition) (DTD).

The XML used in BRFplus XML export and import tool is well-formed and valid. At the time of import, the XML is validated against an internal DTD. The XML elements must be defined statically (for BRFplus objects) or dynamically (for customer-defined expressions).

The DTD (Document Type Definition) for the BRFplus standard objects is shown below. The transformation can be found in development package SFDT\_CORE.

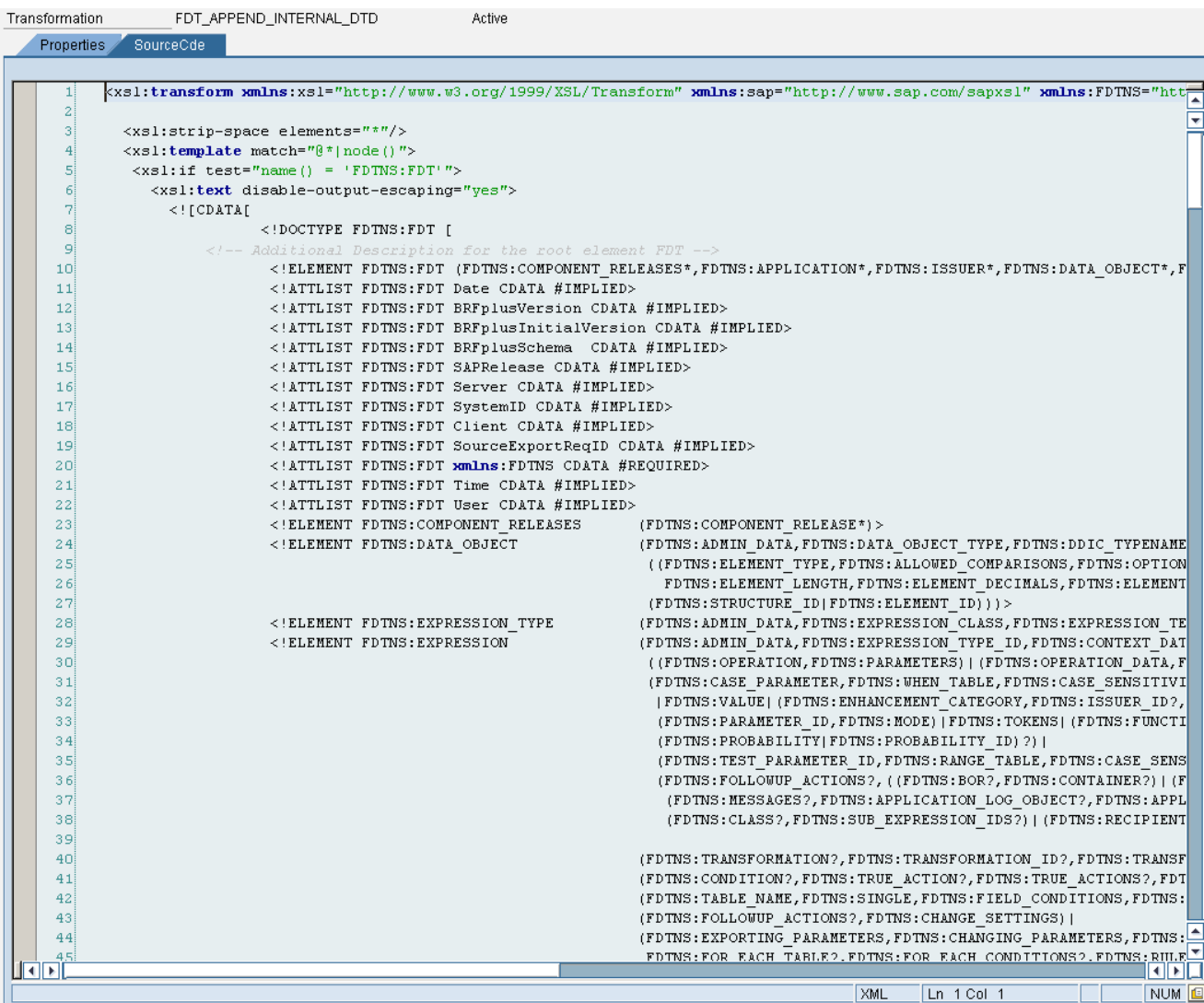

#### <span id="page-3-0"></span>**Namespace and URI**

The namespace uniquely identifies elements in XML. BRFplus XML elements are distinguished from the customer-defined XML elements through the unique namespace and Uniform Resource Identifier (URI). BRFplus elements are defined with URI **<http://sap.com/fdt/transport>** and namespace **FDTNS**.

#### <span id="page-3-1"></span>**Schema**

External and internal schema types are supported by BRFplus. The schema type information is stored in the root element **FDT** in the attribute **BRFplusSchema**.

#### **Internal Schema Type**

This is the default schema type. The names are capitalized and an underscore is used as a word separator. Also, the values are abbreviations of the actual description. For example,

 <FDTNS:DATA\_OBJECT\_TYPE>**E**</FDTNS:DATA\_OBJECT\_TYPE> <FDTNS:ELEMENT\_TYPE>**T**</FDTNS:ELEMENT\_TYPE>

#### **External Schema Type**

The names are formatted according to the upper camel case scheme. There is no underscore separating the words. The values are actual description of abbreviations. For example,

```
<FDTNS:DataObjectType FixedValue="E">Element</FDTNS:DataObjectType>
<FDTNS:ElementType FixedValue="T">Text</FDTNS:ElementType>
```
#### <span id="page-4-0"></span>**Versioning**

The BRFplus XML export and import tools support XML versioning. XML versioning allows version upgrading and downgrading, thus enabling BRFplus to work with SAP system that are based on different NetWeaver releases. Systems can export XML files in any version (current or lower) and import XML file of any version (current or higher or lower).

**Upgrading**

Systems with a higher XML version can import data with a lower XML version. For example, if the current version of the source system is 1.05 and the current version of the target system is 1.07, while importing the XML file, the XML is upgraded to 1.07.

#### **Downgrading**

Source systems can export content which is compatible with XML versions below the current version. For example, if the current version of the source system is 1.07, it is possible to generate lower XML versions (that is 1.06 and lower).

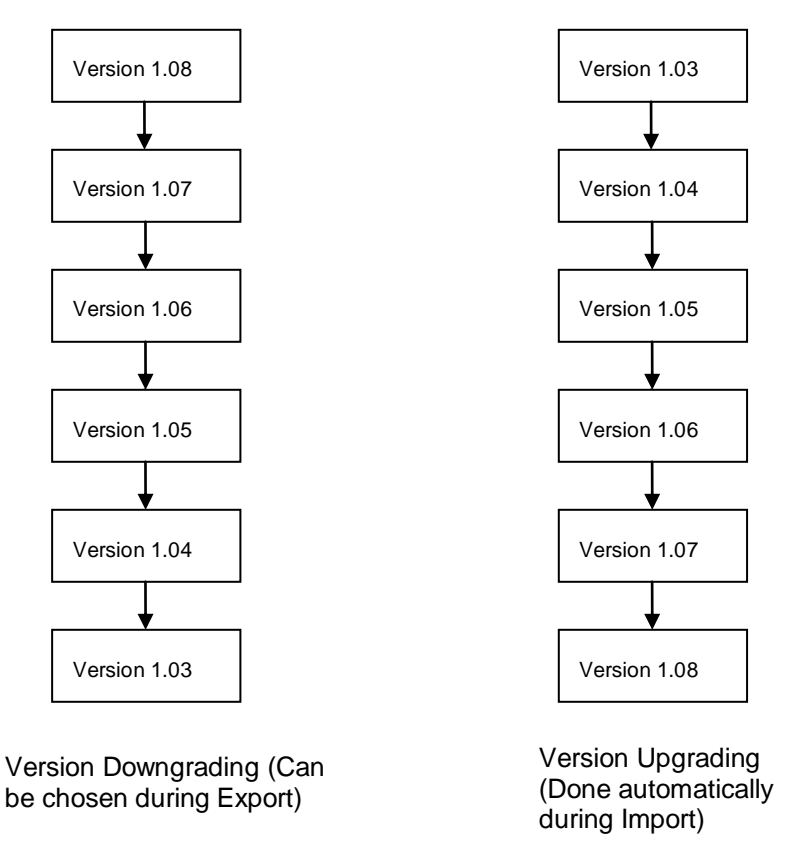

The version upgrading and downgrading are done step by step.

For example: If a version needs to be downgraded from 1.08 to 1.04, then it first converts into 1.07, then to 1.06, 1.05, and finally to the required version 1.04.

**Note:** The BRFplus XML version governs the XML syntax which is supported in a particular BRFplus XML. The BRFplus object version indicates any change in the BRFplus object. Moreover, during the XML import, an error message is shown if the supplied XML version is greater than the XML version in the target system. The highest supported XML version of the target system then needs to be exported from the source system. The XML version of the target system can be determined in the XML import screen of the target system.

#### <span id="page-5-0"></span>Change Tracking

BRFplus XML export and import support the tracking of exported and imported XML files. XML Files which have transformed during the export or import and the processing messages raised during transformation are recorded to keep track of change in the files.

During the export, the generated XML is stored in the database table **FDT\_XML\_EXPORT** of the source system with an XML export request ID which is also written into the exported XML document.

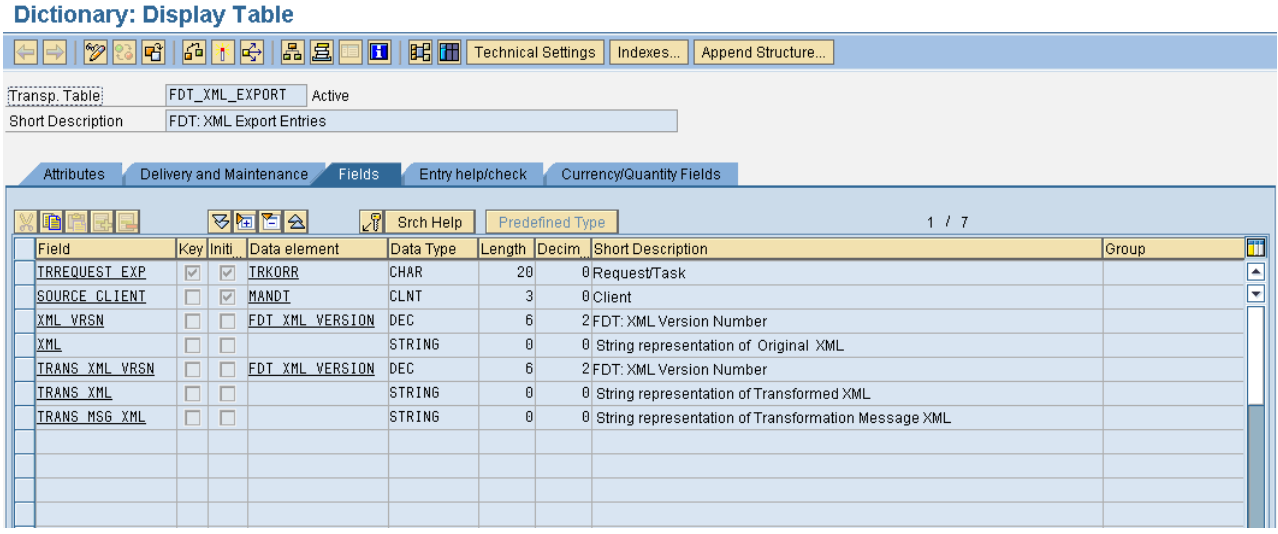

Similarly, the imported XML document is stored in the table **FDT\_XML\_IMPORT** of the target system. The imported XML document is stored with a generated import request ID along with the export request ID present in the document. For all objects which are changed during the XML import, the generated import request ID is also saved in the table **FDT\_ADMN\_0030 in field TRREQUEST**. This completes the necessary information for being able to track the object changes from the target system back to the source system.

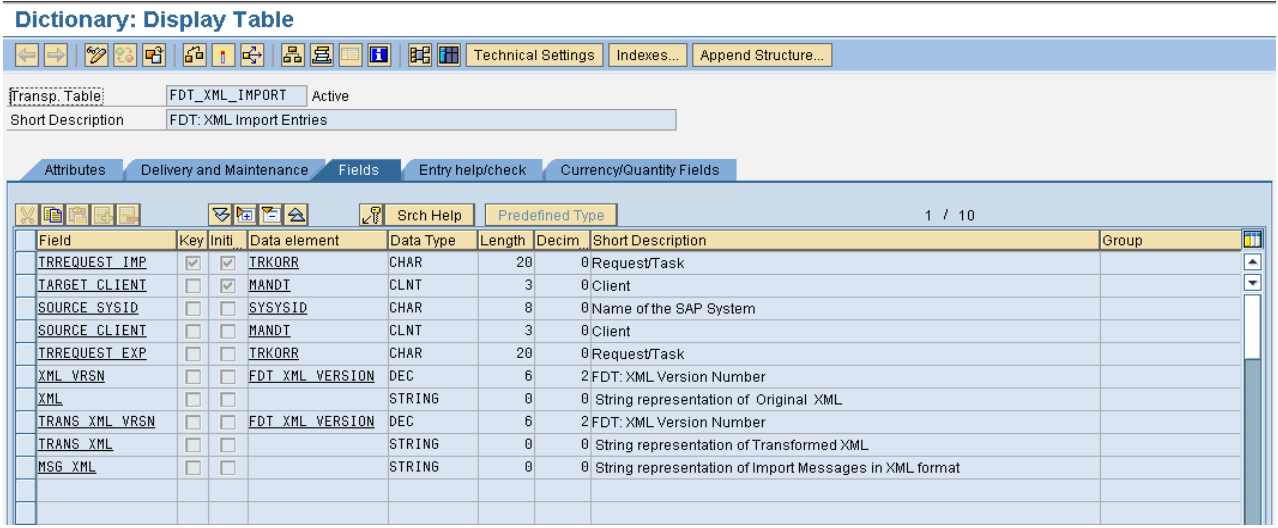

**Note:** FDT\_XML\_EXPORT and FDT\_XML\_IMPORT tables are cleaned periodically with a retention period of 90 days.

### <span id="page-6-0"></span>**Tag Hierarchy**

### <span id="page-6-1"></span>Root Element:

The root element encloses all other elements and is the sole parent element to all other elements. The root element in BRFplus XML is FDT.

```
<FDTNS:FDT xmlns:FDTNS="http://sap.com/fdt/transport" Client="000" Date="20080829"
BRFplusInitialVersion="1.08"
BRFplusSchema="http://sap.corp/fdt/Internal.xsd"
BRFplusVersion="1.08" SAPRelease="712" Server="server42"
SourceExportReqID="$X1P0000000000011083" SystemID="BCE" Time="053827" User="DEORA"
AP="OFF" >
```
### <span id="page-6-2"></span>Attributes:

The attributes of the root element are used to store the general properties of the XML file. They also provide information about the source system that generated the XML file.

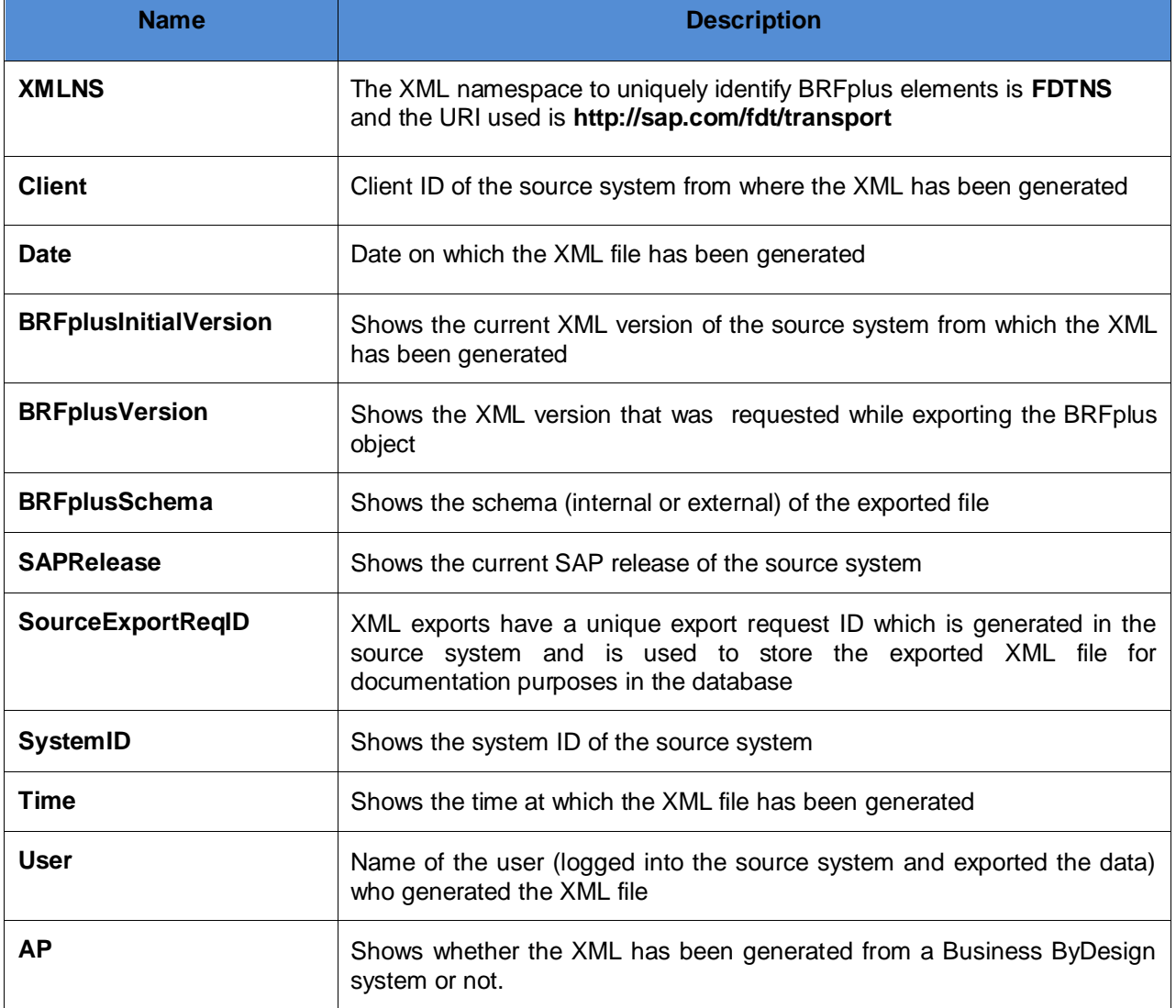

The root elements contain information of objects which are to be exported as child elements. The information is arranged in a sequential manner and is validated during import. The expected object sequence in the XML along with their element names are shown in the following table:

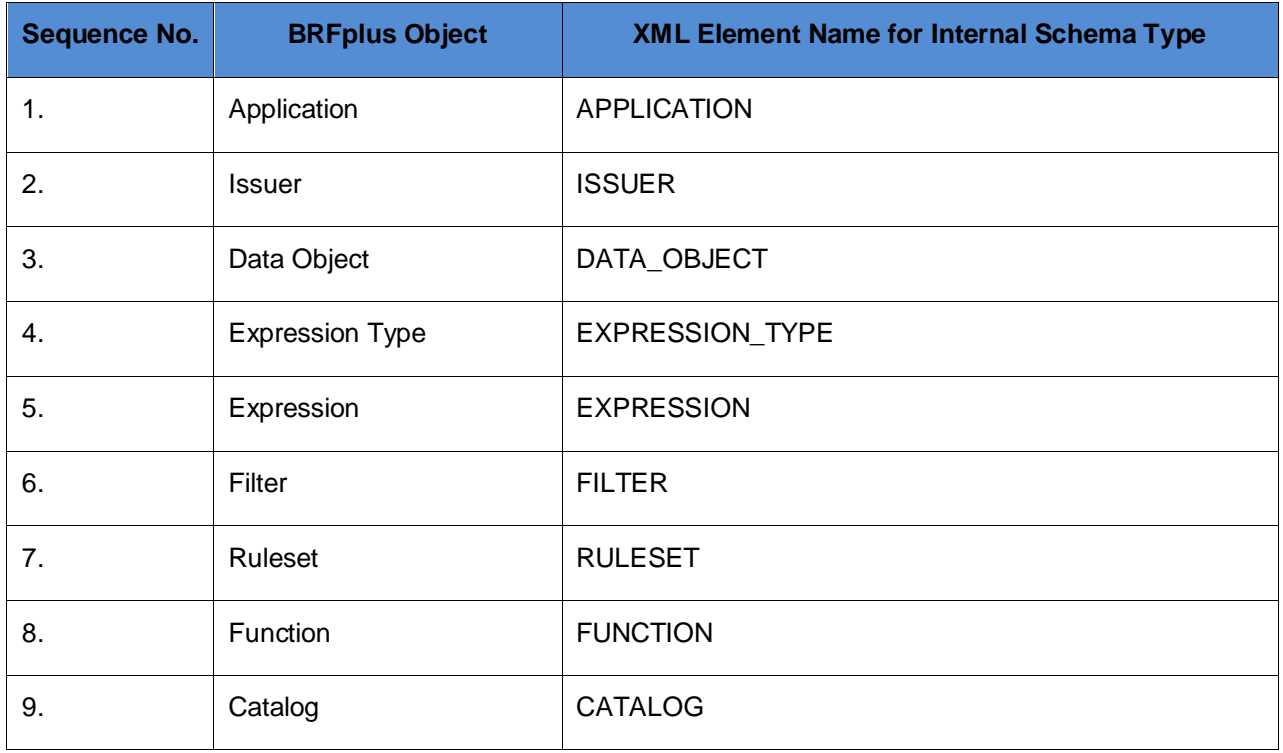

**Note:** The **ADMIN\_DATA** element is common for all root child elements apart from other specific elements.

### **Admin Data**

The admin data element is used to store common information about each individual BRFplus objects which is exported.

```
<FDTNS:ADMIN_DATA>
  <FDTNS:APPLICATION_ID>0013212003FC02DB8AA7CB7F4D619AC2
  </FDTNS:APPLICATION_ID>
  <FDTNS:ID>0013212003FC02DB8AB782B628BD0157</FDTNS:ID>
  <FDTNS:NAME>EMPLOYEE_ID</FDTNS:NAME>
  <FDTNS:SYSTEM_OBJECT>X</FDTNS:SYSTEM_OBJECT>
  <FDTNS:CREATION_USER>ZIEGLERCA</FDTNS:CREATION_USER>
  <FDTNS:CREATION_TIMESTAMP>20070929112908</FDTNS:CREATION_TIMESTAMP>
  <FDTNS:CHANGE_USER>ZIEGLERCA</FDTNS:CHANGE_USER>
  <FDTNS:CHANGE_TIMESTAMP>20080717194229</FDTNS:CHANGE_TIMESTAMP>
  <FDTNS:VERSIONS>
         <FDTNS:item>
            <FDTNS:VERSION>000004</FDTNS:VERSION>
            <FDTNS:USER>ZIEGLERCA</FDTNS:USER>
            <FDTNS:TIMESTAMP>20080717194227</FDTNS:TIMESTAMP>
            <FDTNS:STATE>A</FDTNS:STATE>
            <FDTNS:TRREQUEST />
            <FDTNS:TRVERSION>000004</FDTNS:TRVERSION>
            <FDTNS:TRTIMESTAMP>20080717194227</FDTNS:TRTIMESTAMP>
            <FDTNS:TRSYSID>BCE</FDTNS:TRSYSID>
            <FDTNS:TRCLIENT />
            <FDTNS:OVERS_ID>001CC412326A02EC83EEACAF62D48002</FDTNS:OVERS_ID>
            <FDTNS:CUSTOMER_CHANGE />
            <FDTNS:VERSIONING />
         </FDTNS:item>
  </FDTNS:VERSIONS>
  <FDTNS:ACCESS_LEVEL>APPL</FDTNS:ACCESS_LEVEL>
  <FDTNS:LOCAL />
  <FDTNS:TEXT_DEPENDENCY_TYPE>1</FDTNS:TEXT_DEPENDENCY_TYPE>
  <FDTNS:SHORT_TEXTS>
         <FDTNS:item>
                <FDTNS:LANGU />
                <FDTNS:TEXT>Empl. ID</FDTNS:TEXT>
         </FDTNS:item>
  </FDTNS:SHORT_TEXTS>
  <FDTNS:TEXTS>
         <FDTNS:item>
                <FDTNS:LANGU />
                <FDTNS:TEXT>Employee ID</FDTNS:TEXT>
         </FDTNS:item>
  </FDTNS:TEXTS>
  <FDTNS:DOCUMENTATION_DEPENDENCY_TYPE>1
  </FDTNS:DOCUMENTATION_DEPENDENCY_TYPE>
  <FDTNS:DOCUMENTATIONS />
</FDTNS:ADMIN_DATA>
```
The following sub-elements are used within the admin data element:

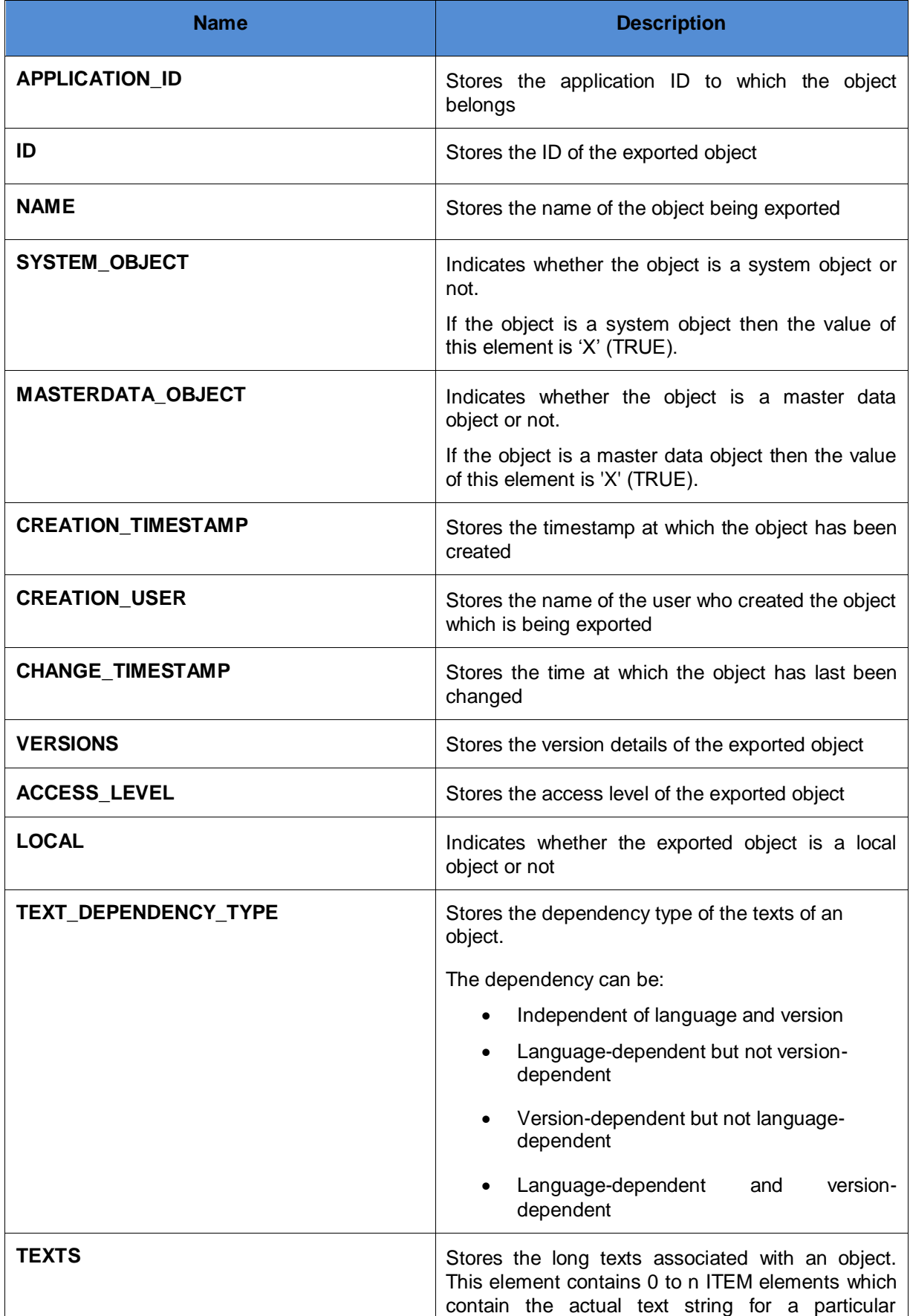

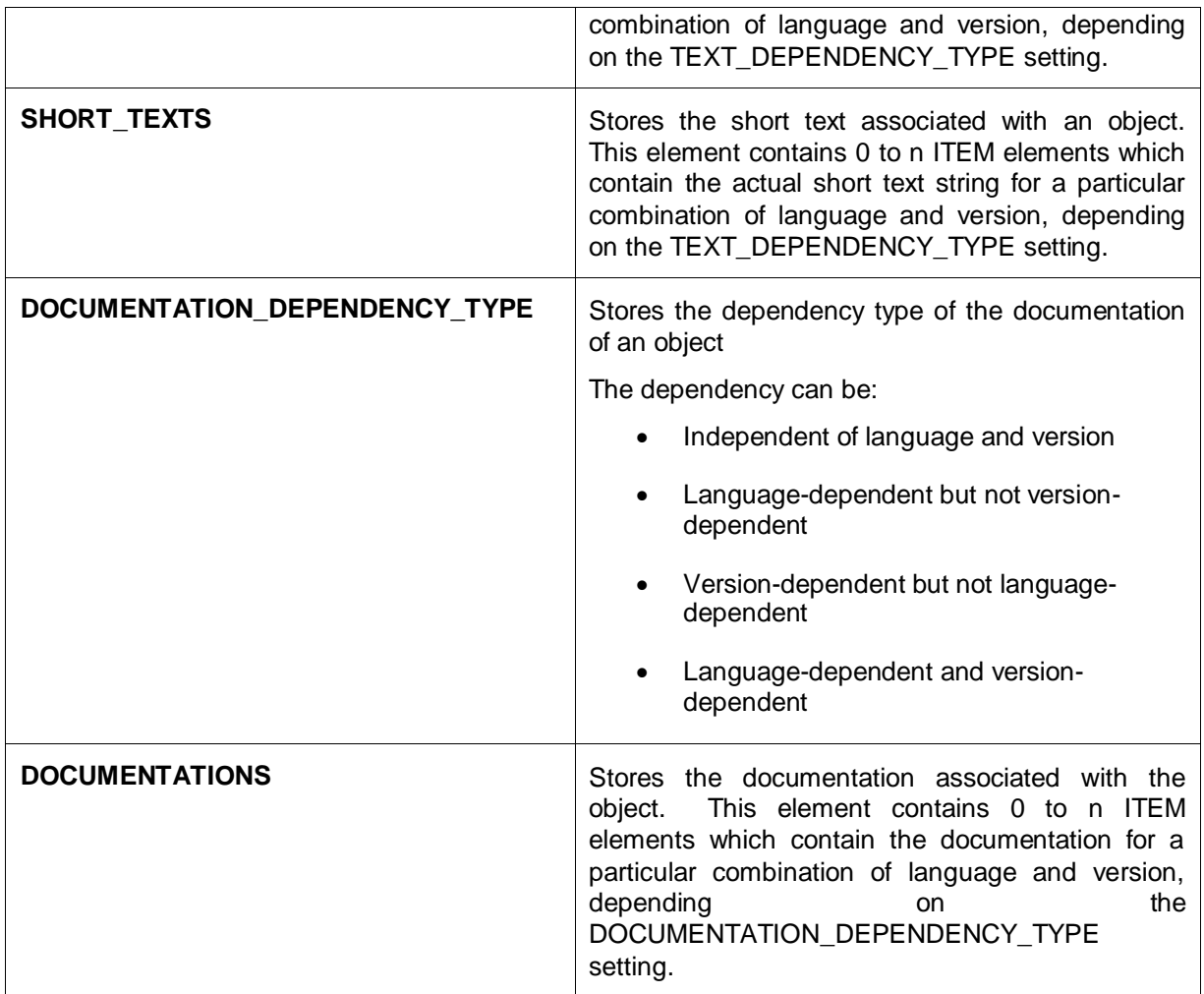

# <span id="page-11-0"></span>**XML Export and Import Reports**

XML export and import reports provide an easy and user-friendly way to export and import BRFplus objects. The following reports are available for XML export and import:

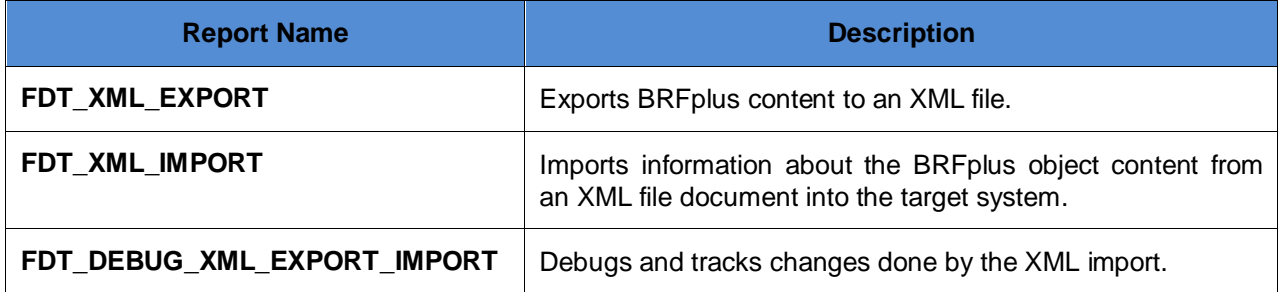

### <span id="page-12-0"></span>**FDT\_XML\_EXPORT**

### **Program to Export BRFplus XML**

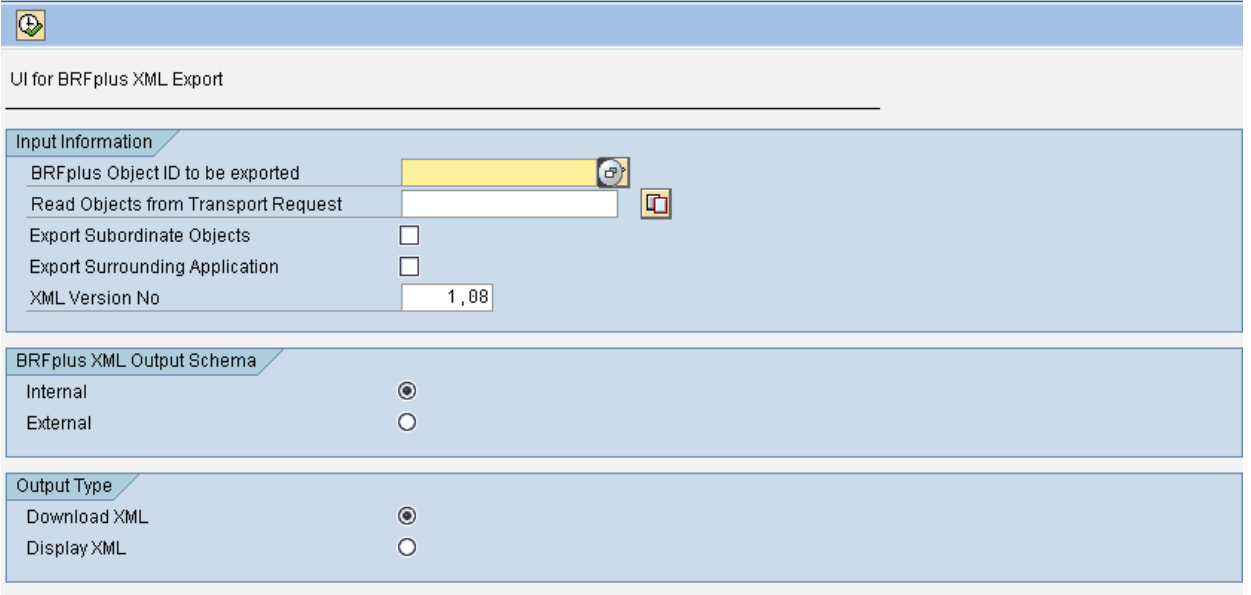

This report runs in the source system where the BRFplus objects to be exported reside. For exporting the BRFplus objects, there are several fields which require the user's input.

#### <span id="page-12-1"></span>Input Information

The object's ID has to be entered in the *BRFplus Object ID to be exported* field. An option is also provided to enter multiple IDs by using the arrow button on the right.

The ID can also be directly selected from the *Read Objects from Transport Request* field.

If the object has dependencies then the *Export Subordinate Objects* checkbox can be checked to include the subordinate objects for export.

If the *Export Surrounding Application* checkbox is marked the application of the object will be exported..

By choosing an XML Version different from the default version an XML file can be generated for downgrading the content. By default, the current version of the system is shown.

#### <span id="page-12-2"></span>BRFplus XML Output Schema

An option to choose the schema of the XML file is available. The schema can either be external or internal.

#### **Output Type**

The output type provides two options for the XML file which is generated from the export.

- Download the XML file
- Display the XML file

### <span id="page-13-0"></span>**FDT\_XML\_IMPORT**

### **Program to Import BRFplus XML**

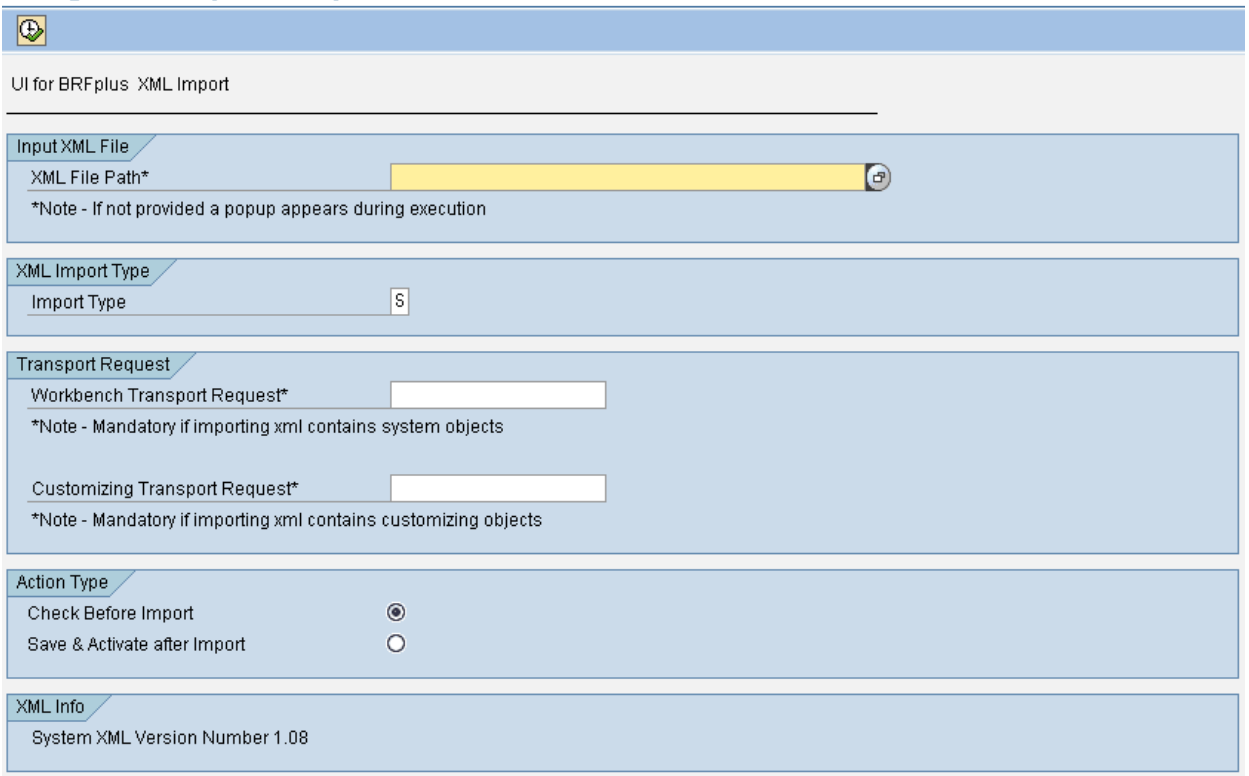

This report is used to import the XML file in the target system. There are several sections or fields that require the user's input.

#### <span id="page-13-1"></span>Input XML File

The path of the XML file to be imported has to be entered in the *XML File Path* field. To easily locate the file on your frontend server, use the value help option.

#### <span id="page-13-2"></span>XML Import Type

This section or field describes the import type. There are three options available to import the XML file:

- Standard With this option you can import changes for objects that are changeable in the target system.
- Repair

The repair option can be used to repair content that is normally not changeable in the system due to the fact that it was imported to the system by a normal transport. The repair option should only be used to import content changes provided by an SAP correction note. The functionality is used in order to be able to apply a content correction to a system before the corresponding support package with the corrected content is imported to the system.

Local Copy

This option will create a local copy of a non-local application in the source file. A precondition for the import is that the application in the source file is not local and did not reach the target system via a normal transport. This check ensures that local copies will not overwrite transported data.

### <span id="page-14-0"></span>Transport Request

The imported objects need to be written to a transport request in case they were not local in the source system. If you create a local copy you do not need to specify a transport request.

A workbench transport request is used for system objects and a customizing transport request for customizing objects.

#### <span id="page-14-1"></span>Action Type

The consistency of the XML file can be checked before the file contents is saved and activated.

Check Before Import

The "Check Before Import" option can be used to check file consistency and the imported objects. The objects are not saved or activated in the target system.

• Save & Activate after import

The "Save & Activate after import" option can be used to import and activate the objects in the target system. Check for the file consistency and imported objects will be performed before activating the objects.

### <span id="page-14-2"></span>XML Info

This section shows the current XML version of the system. This information is needed if a downgrade needs to be executed at the source system side during the export of the content.

### <span id="page-14-3"></span>**FDT\_DEBUG\_XML\_EXPORT\_IMPORT**

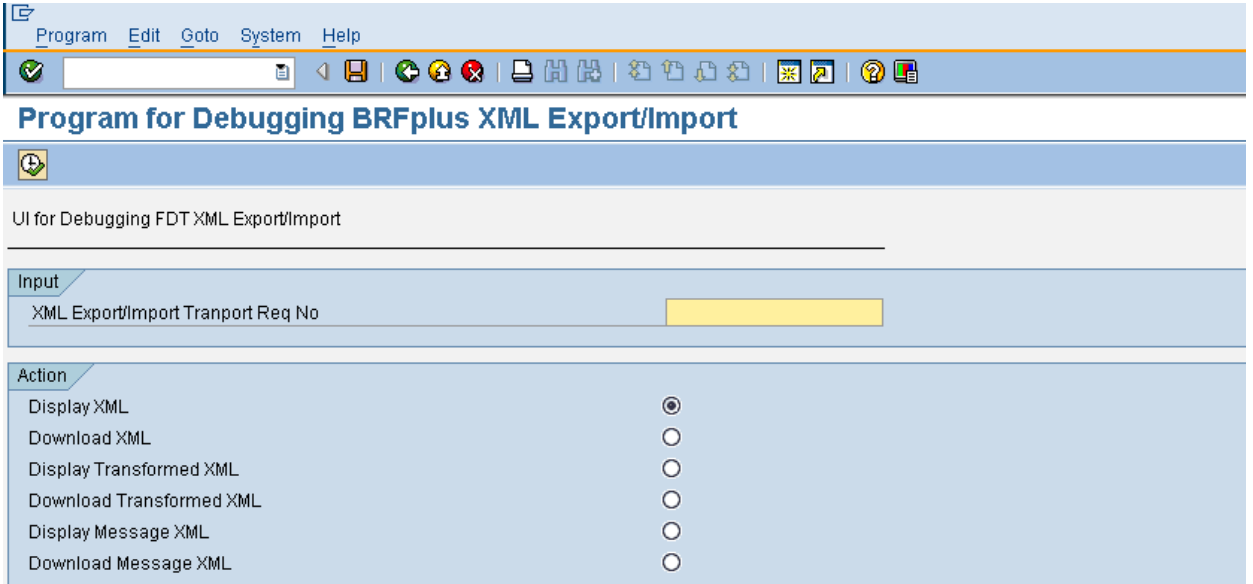

This report runs in the system which supplies the BRFplus export or import transport request number for analyzing.

#### <span id="page-14-4"></span>Input

The transport request number for debugging is entered in the *XML Export/Import Transport Req No* field.

### <span id="page-15-0"></span>Action

There are six options available for the debugging process.

- Display XML
- Download XML
- Display Transformed XML
- Download Transformed XML
- Display Message XML
- Download Message XML

Transformed XML contains the contents after the transformation is performed on the XML file. XML downgrading is performed if XML is exported for a lower XML version and XML upgrading is performed if an XML of a lower version than the current XML version is imported into the target system.

Message XML contains the processing messages raised during XML export or Import.

### <span id="page-15-1"></span>**BRFplus XML Export and Import Using the User Interface (UI)**

Using the BRFplus workbench, BRFplus objects can be exported and imported. Transaction **FDT\_WORKBENCH** instantiates the BRFplus workbench.

**Note:** XML Export and XML Import options are only visible in Expert Mode.

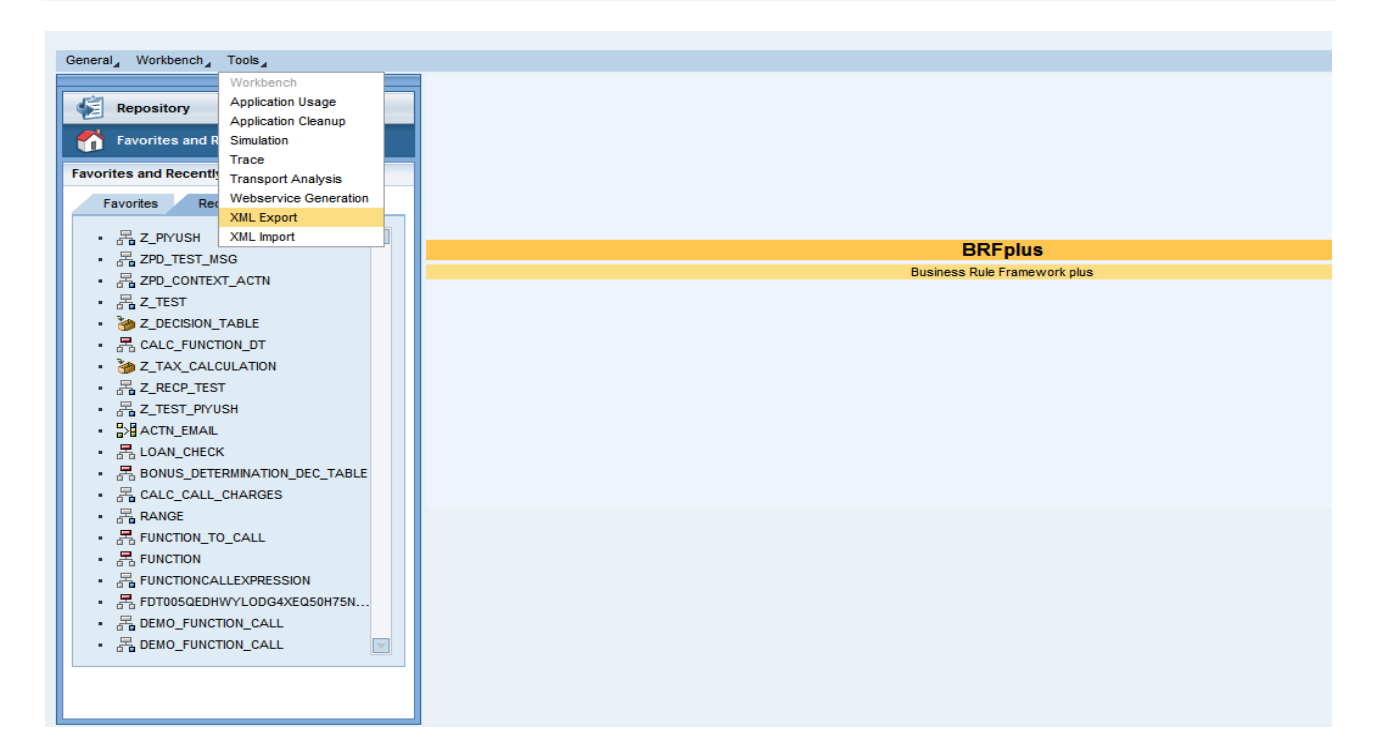

### <span id="page-16-0"></span>**XML Export Using the UI**

1. In the *Tools* menu, choose *XML Export*.

The *XML Export* page opens.

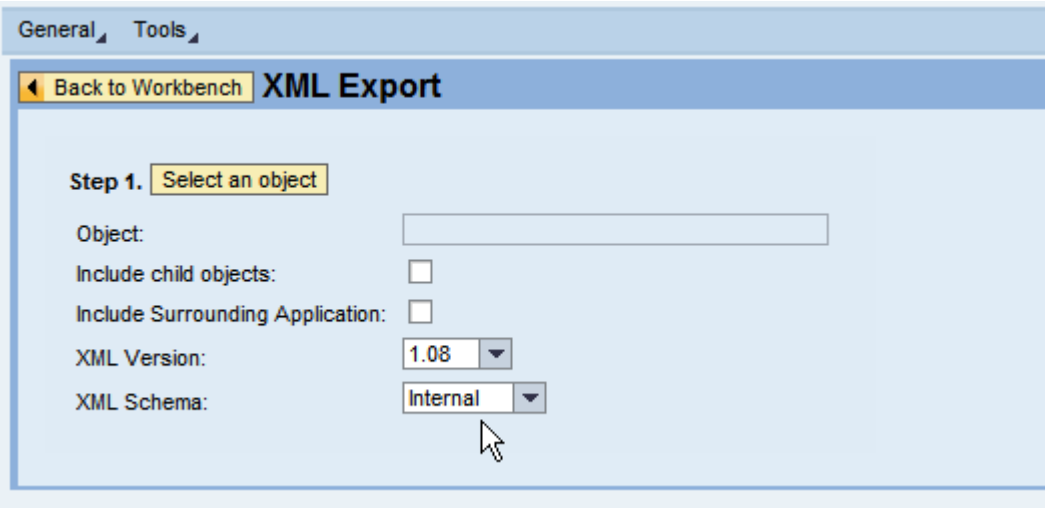

- 2. In the *XML File Export* section, choose *Select an object* button.
- 3. In the *Object Query* dialog box that appears, enter the name of the object you want to export and choose *Search*.

The results are shown in a tabular format.

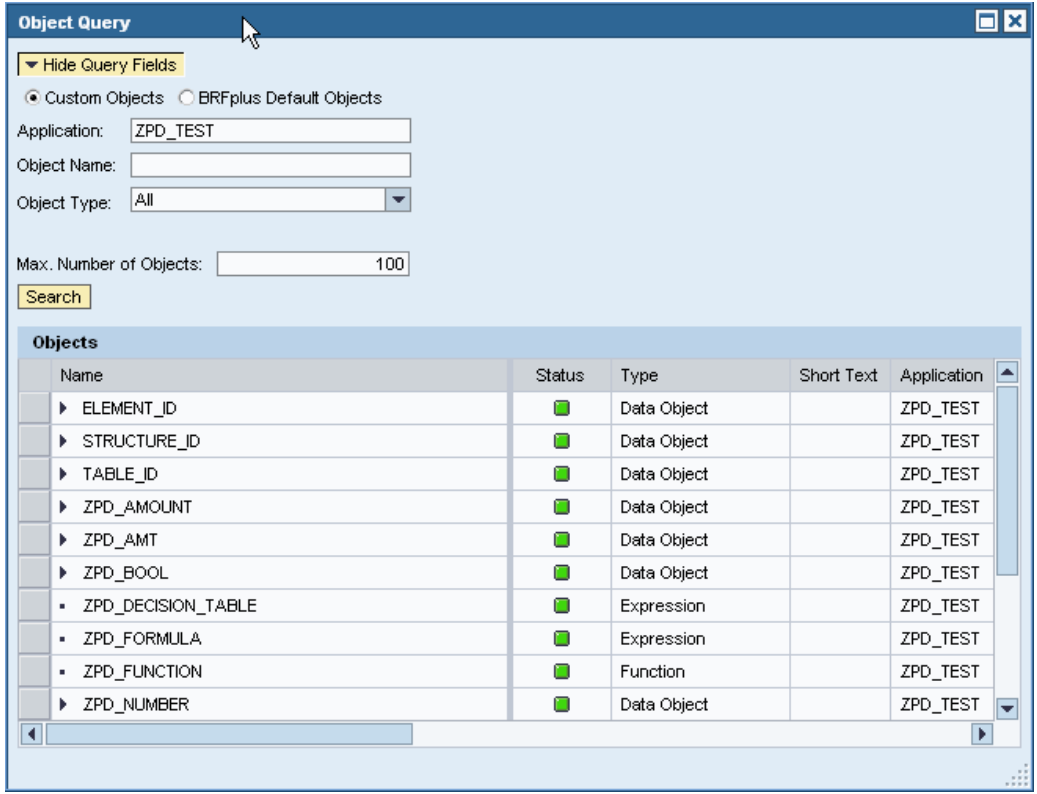

4. Select the object from the table and choose *Select*.

The selected object for which the XML file will be generated appears in the *Object* field. Check the *Include child objects,* if appropriate, and select the version and schema.

#### 5. Choose *Generate XML File*.

The system displays a file download dialog box. Choose *Save* and enter a name for the XML file.

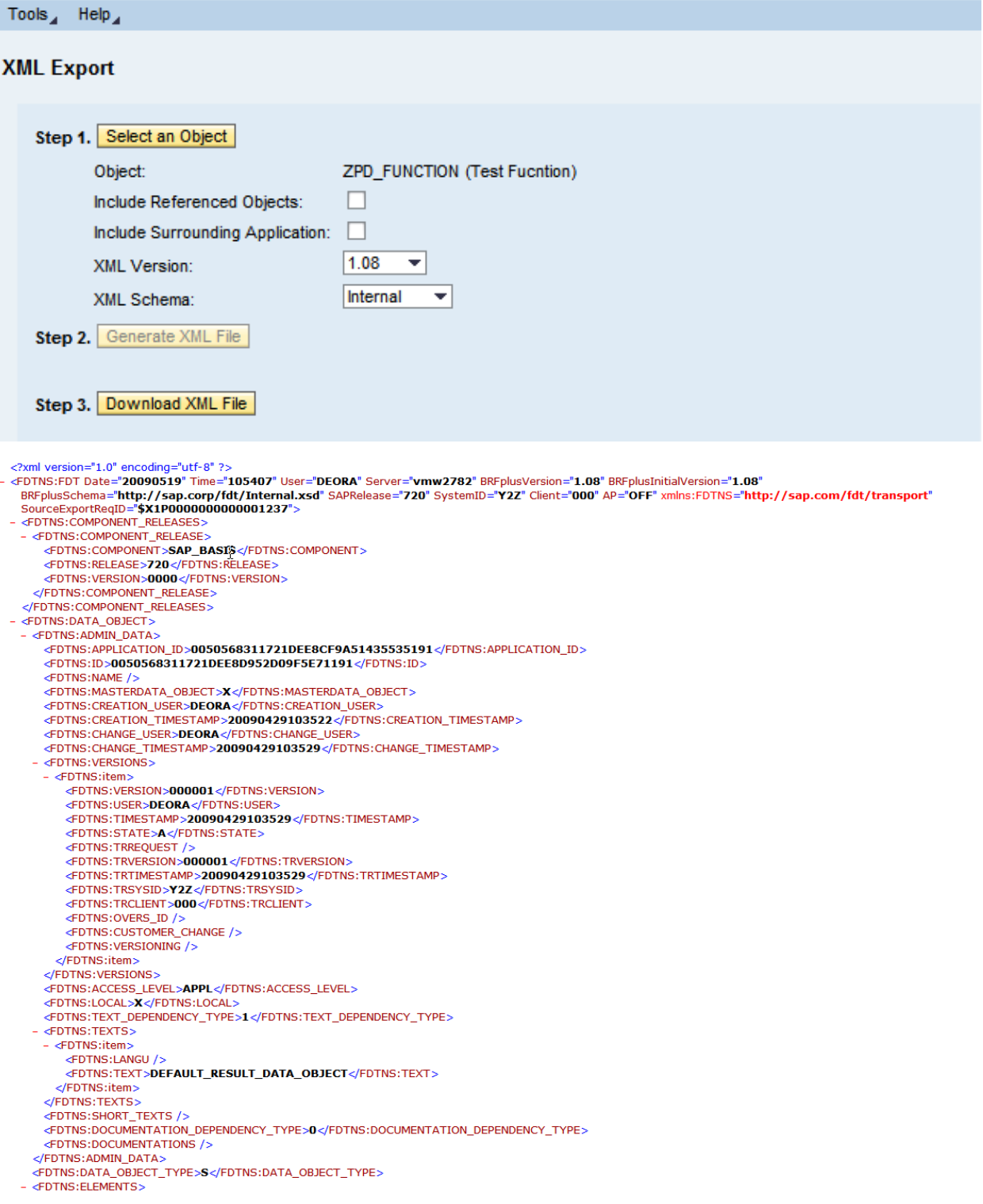

### <span id="page-18-0"></span>**XML Import Using the UI**

- 1. In the *Tool* menu, choose *XML Import*.
	- The *XML Import* page is displayed.

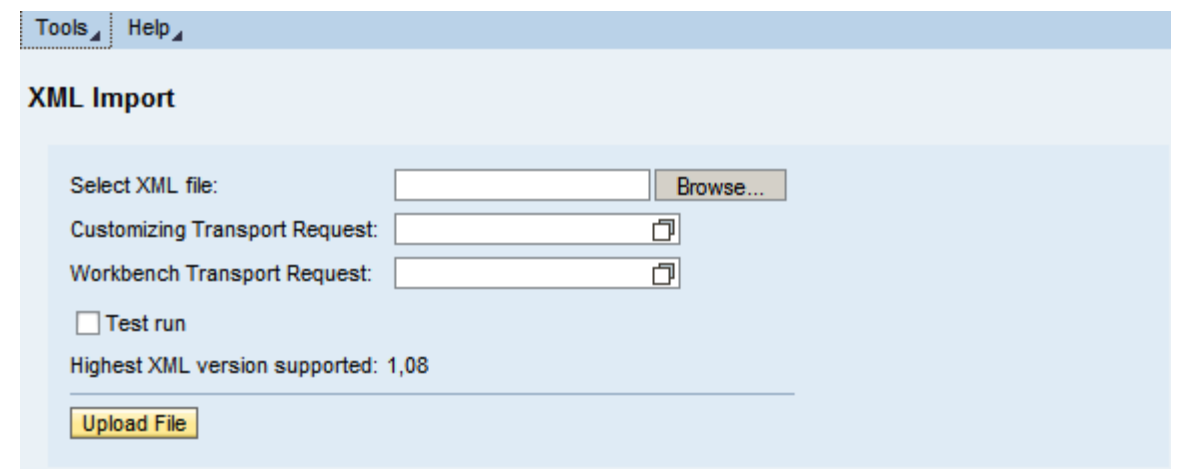

- 1. Under the *XML File Import* section, choose *Browse* and select the path of the XML file you want to import.
- 2. Depending on the objects in the imported file, provide a *Customizing Transport Request* (if the object is a customizing object) or a *Workbench Transport Request* (if the object is a system object).
- 3. Check the *Test Run* checkbox.

You can mark the checkbox if you want to perform only a simulation of the import without saving and activating the objects to the system.

4. Choose *Upload* file.

On successful import of the objects, a success message is displayed along with an auto-generated transport request ID.

The XML file is saved against the transport request ID in the database table **FDT\_XML\_IMPORT**.

In case of a failure, an error message is displayed with the information of the failed objects and the reason for the failure.

# <span id="page-19-0"></span>**BRFplus APIs for XML Export and Import**

There are several sets of interfaces, procedures and classes provided to let you take advantage of BRFplus XML export and import.

### **Interface: IF\_FDT\_DATA\_EXCHANGE**

The BRFplus API involved in the export and import is **IF\_FDT\_DATA\_EXCHANGE**. The interface comprises the following methods.

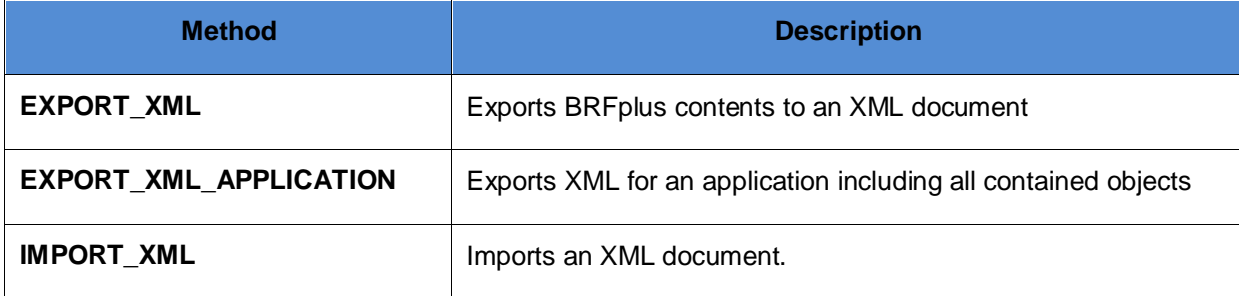

### <span id="page-19-1"></span>EXPORT\_XML

The input parameters for this method are:

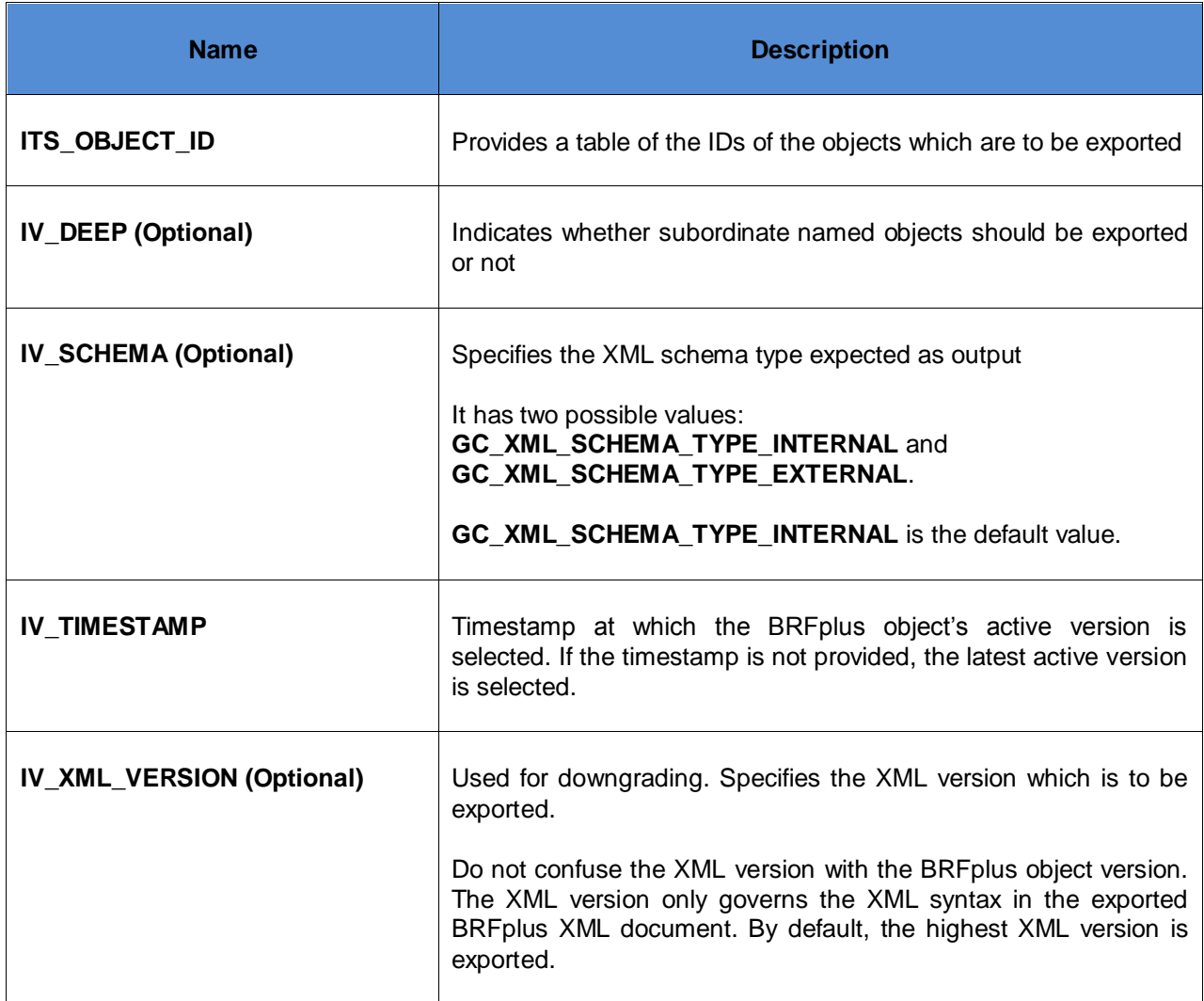

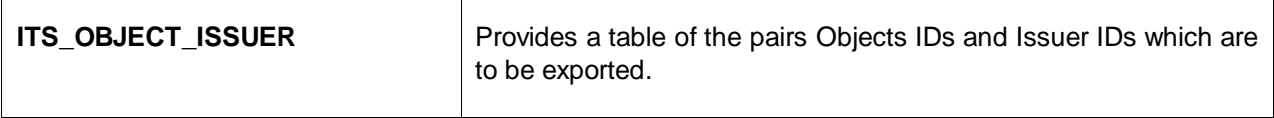

The output parameters are as follows:

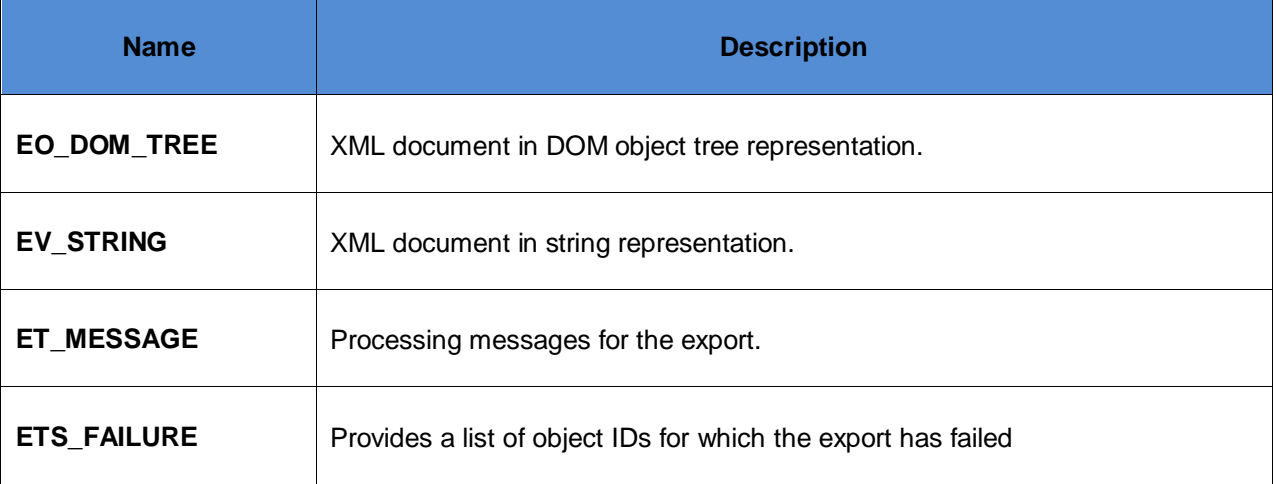

### <span id="page-20-0"></span>EXPORT\_XML\_APPLICATION

The input and output parameters are the same as **EXPORT\_XML**. The method **EXPORT\_XML\_APPLICATION** is used when all the assigned objects of an application need to be exported with the application.

### <span id="page-20-1"></span>IMPORT\_XML

The input parameters for this method are:

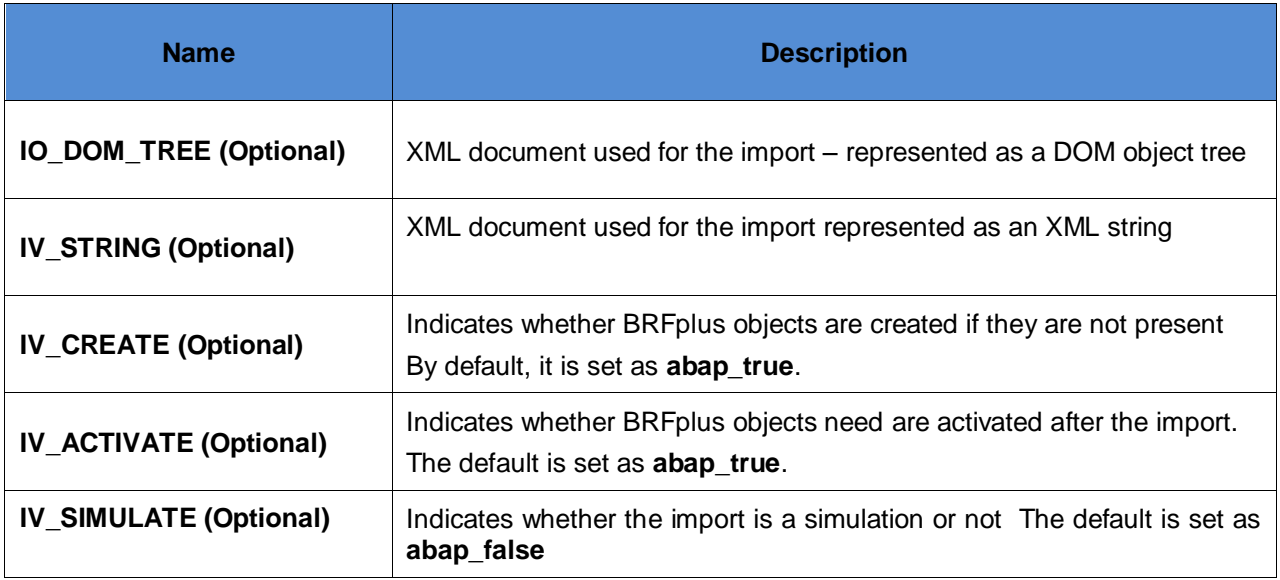

The first two and the last three of these import parameters are mutually exclusive. At the same time, from both parameter groups, there must be exactly one parameter provided.

The output parameters are:

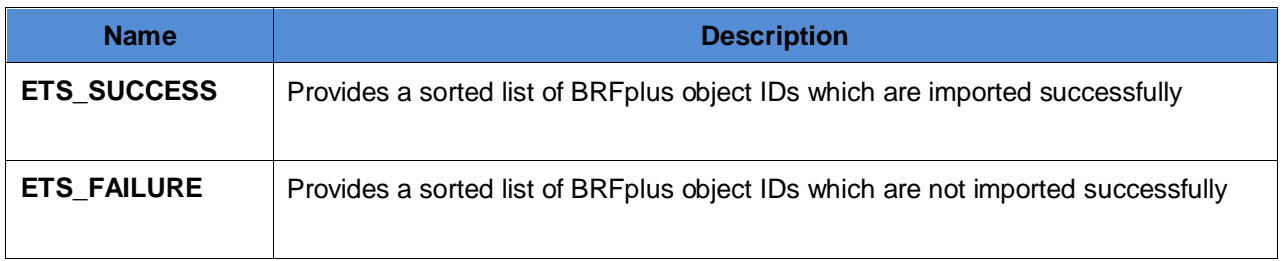

The exception **CX\_FDT\_INPUT** is triggered if the import did not take place due to parse errors or for any other reason. The attribute MT\_MESSAGE will then contain additional information on the cause of the problem.

### <span id="page-21-0"></span>**BRFplus XML Export and Import Implementation**

The following section explains the steps performed internally by BRFplus during XML export and import for the list of object IDs.

- XML Export
- XML Import

### <span id="page-21-1"></span>XML Export

The following steps are performed internally by BRFplus when the XML file is exported.

### **1. Checks the XML version number**

Checks whether the BRFplus XML version requested is correct and supported

### **2. Adds root elements and its attributes**

Adds the BRFplus root element, namespace declaration and root attributes

### **3. Adds information on component releases**

Adds information about the installed components in the source system

### **4. Creates list of BRFplus object IDs in a particular sequence**

- **5. Performs mass check on the object list created**
- **6. Writes individual object content in the XML document**

Calls the method **EXPORT\_XML** of **IF\_FDT\_DATA\_EXCHANGE**

### **7. XML transformation to the requested XML version**

Performs a transformation if the XML version requested is different from the latest XML version (default) in the source system

**8. XML transformation from internal schema type to external schema type (if required)**

Performs a transformation if the output schema type requested is not internal (default)

#### **9. Saves the exported XML document against the XML export transport request number**

### <span id="page-22-0"></span>XML Import

The following steps are performed internally by BRFplus when the XML file is imported.

### **1. Checks the XML format and BRFplus XML version**

### **2. XML transformation from external schema type to internal schema type (if required)**

The XML import logic works according to the internal schema type and the latest BRFplus XML version in the target system. Whenever an import happens, the schema type is checked to verify whether the schema type is internal or not. The XML version checks the current version of the BRFplus XML. If the above conditions are not satisfied then a transformation is done. If any errors come up during the transformation then the import is stopped and an error message is shown.

### **3. XML transformation of imported XML document to current BRFplus XML version (if required)**

### **4. Validates the XML document against DTD.**

Checks if the XML document syntax is consistent

The document is checked against an internal DTD. The content of this DTD comes from the following sources:

- Pre-defined BRFplus DTD elements, that is **XSLT FDT\_APPEND\_INTERNAL\_DTD**
- Method **GET DTD** of the class that implements the interface **IF\_FDT\_DATA\_EXCHANGE\_EXTERNAL** for user-defined expression type
- **5. Imports BRFplus objects from the supplied XML document**
- **6. Performs mass check on the imported objects**
- **7. Performs mass activation on the imported objects (if requested)**
- **8. Performs mass save on the imported objects (if requested)**
- **9. Saves the imported XML document against the XML export transport request number**

# <span id="page-23-0"></span>**BRFplus API for XML Export or Import Implementation**

### **Interface: IF\_FDT\_DATA\_EXCHANGE\_INTERNAL**

This interface needs to be implemented by all BRFplus object types including user-defined expression and action types that need to take part in XML export and import. The interface involves the following methods.

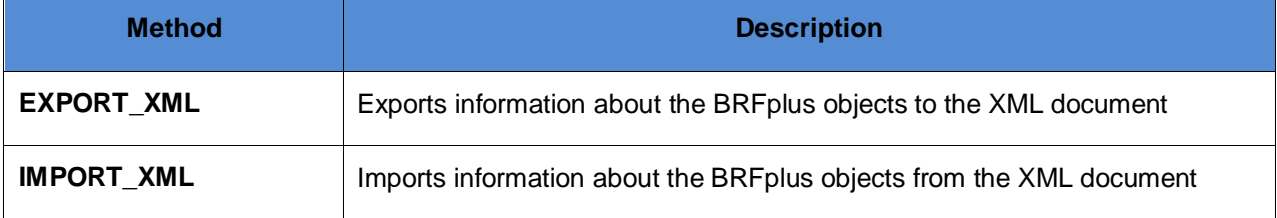

### <span id="page-23-1"></span>EXPORT\_XML

The input parameters for this method are:

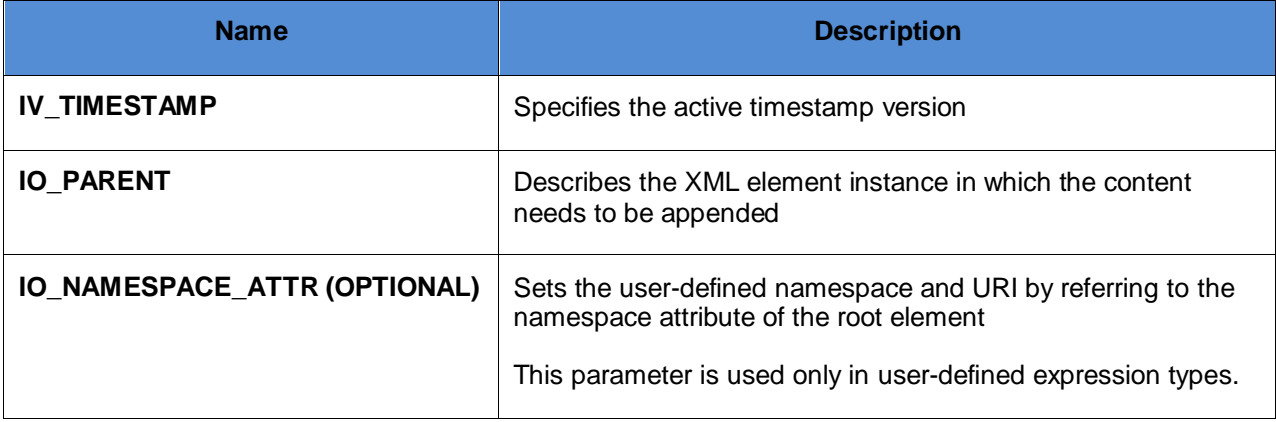

<span id="page-23-2"></span>The exception **CX\_FDT\_INPUT** is thrown when the export does not take place for a particular ID.

### IMPORT\_XML

The input parameter for this method is **IO\_PARENT**. This parameter is the XML element instance from which the content needs to be read and imported.

The exception **CX\_FDT\_INPUT** is thrown if the import does not take place due to parse errors or for some other reasons.

### <span id="page-23-3"></span>**XML Export and Import for Custom Expression Types**

A custom expression type is an expression type which is defined by the user. The custom expression type does not have any statically-defined attributes in BRFplus that need to appear in the XML file for XML export and import.

While creating the implementation class for the custom expression type, the user needs to inherit the class **CL\_FDT\_EXPRESSION** or implement the interface **IF\_FDT\_EXPRESSION**. If it inherits from the class **CL\_FDT\_EXPRESSION** then the interface **IF\_FDT\_DATA\_EXCHANGE\_INTERNAL** is present. Otherwise, the interface has to be implemented separately.

The code sample for creating user-defined expression types is available in the *How to Create Custom Expression Types* document.

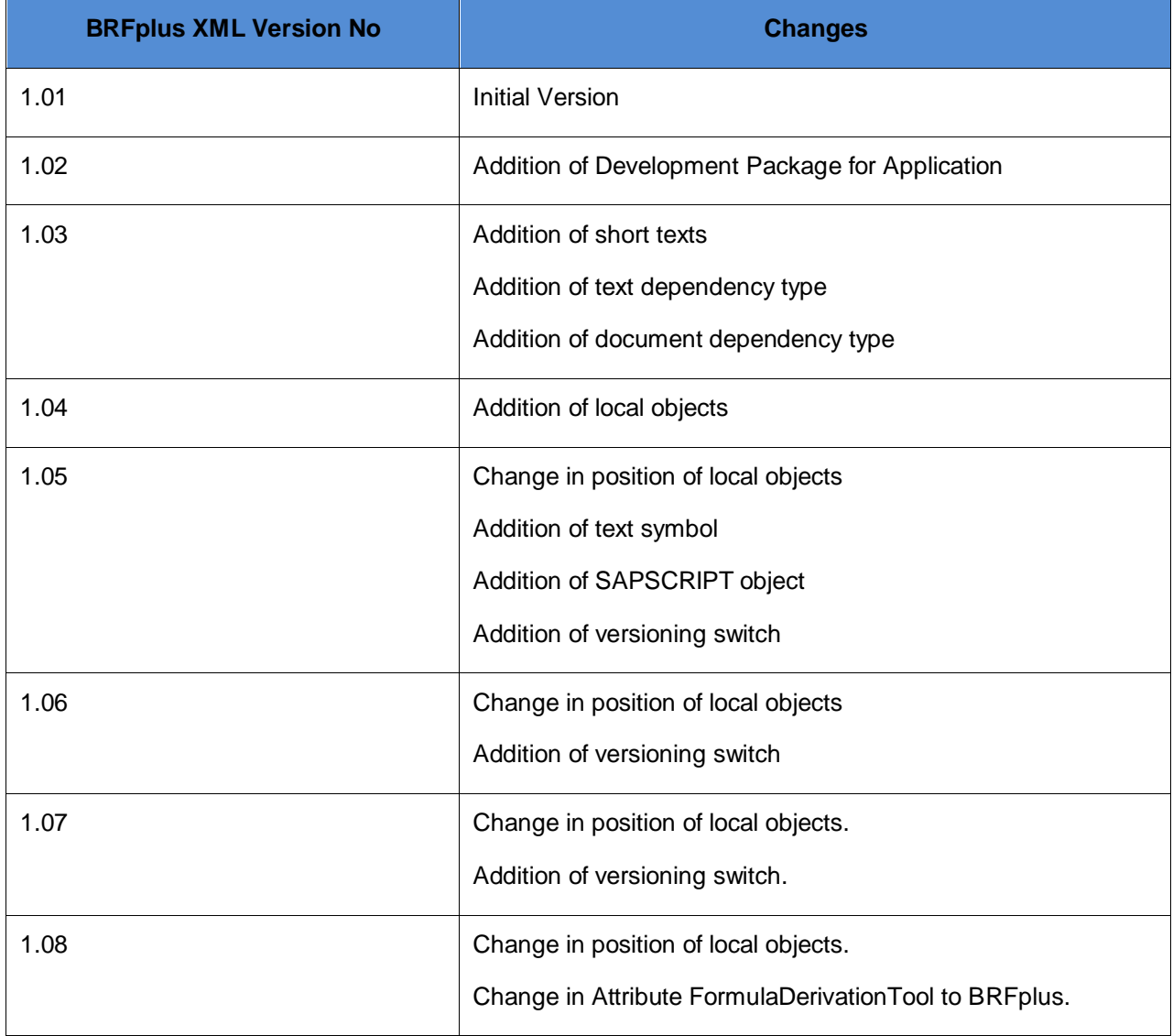

# <span id="page-24-0"></span>**History of XML Versions**

# <span id="page-25-0"></span>**Related Content**

- **BRFplus The Very Basics**
- Carsten Ziegler, *About Business Rules*: <https://www.sdn.sap.com/irj/sdn/weblogs?blog=/pub/wlg/9713>
- Carsten Ziegler, *BRFplus a Business Rule Engine written in ABAP*, <https://www.sdn.sap.com/irj/sdn/weblogs?blog=/pub/wlg/8889>
- **EXPLORER** Carsten Ziegler, Important Information for Using BRFplus <https://www.sdn.sap.com/irj/sdn/weblogs?blog=/pub/wlg/11632>
- **D** Online Help: [http://docudelivery.wdf.sap.corp:1080/saphelp\\_docs/Netweaver/nw70\\_Ehp01/index/en/helpdata/en/c](http://docudelivery.wdf.sap.corp:1080/saphelp_docs/Netweaver/nw70_Ehp01/index/en/helpdata/en/cc/85414842c8470bb19b53038c4b5259/frameset.htm) [c/85414842c8470bb19b53038c4b5259/frameset.htm](http://docudelivery.wdf.sap.corp:1080/saphelp_docs/Netweaver/nw70_Ehp01/index/en/helpdata/en/cc/85414842c8470bb19b53038c4b5259/frameset.htm)
- For more information, visit the [Business Rules Management homepage.](https://www.sdn.sap.com/irj/sdn/nw-rules-management)

# <span id="page-26-0"></span>**Copyright**

© Copyright 2010 SAP AG. All rights reserved.

No part of this publication may be reproduced or transmitted in any form or for any purpose without the express permission of SAP AG. The information contained herein may be changed without prior notice.

Some software products marketed by SAP AG and its distributors contain proprietary software components of other software vendors.

Microsoft, Windows, Excel, Outlook, and PowerPoint are registered trademarks of Microsoft Corporation.

IBM, DB2, DB2 Universal Database, System i, System i5, System p, System p5, System x, System z, System z10, System z9, z10, z9, iSeries, pSeries, xSeries, zSeries, eServer, z/VM, z/OS, i5/OS, S/390, OS/390, OS/400, AS/400, S/390 Parallel Enterprise Server, PowerVM, Power Architecture, POWER6+, POWER6, POWER5+, POWER5, POWER, OpenPower, PowerPC, BatchPipes, BladeCenter, System Storage, GPFS, HACMP, RETAIN, DB2 Connect, RACF, Redbooks, OS/2, Parallel Sysplex, MVS/ESA, AIX, Intelligent Miner, WebSphere, Netfinity, Tivoli and Informix are trademarks or registered trademarks of IBM Corporation.

Linux is the registered trademark of Linus Torvalds in the U.S. and other countries.

Adobe, the Adobe logo, Acrobat, PostScript, and Reader are either trademarks or registered trademarks of Adobe Systems Incorporated in the United States and/or other countries.

Oracle is a registered trademark of Oracle Corporation.

UNIX, X/Open, OSF/1, and Motif are registered trademarks of the Open Group.

Citrix, ICA, Program Neighborhood, MetaFrame, WinFrame, VideoFrame, and MultiWin are trademarks or registered trademarks of Citrix Systems, Inc.

HTML, XML, XHTML and W3C are trademarks or registered trademarks of W3C®, World Wide Web Consortium, Massachusetts Institute of Technology.

Java is a registered trademark of Sun Microsystems, Inc.

JavaScript is a registered trademark of Sun Microsystems, Inc., used under license for technology invented and implemented by Netscape.

SAP, R/3, SAP NetWeaver, Duet, PartnerEdge, ByDesign, SAP Business ByDesign, and other SAP products and services mentioned herein as well as their respective logos are trademarks or registered trademarks of SAP AG in Germany and other countries.

Business Objects and the Business Objects logo, BusinessObjects, Crystal Reports, Crystal Decisions, Web Intelligence, Xcelsius, and other Business Objects products and services mentioned herein as well as their respective logos are trademarks or registered trademarks of Business Objects S.A. in the United States and in other countries. Business Objects is an SAP company.

All other product and service names mentioned are the trademarks of their respective companies. Data contained in this document serves informational purposes only. National product specifications may vary.

These materials are subject to change without notice. These materials are provided by SAP AG and its affiliated companies ("SAP Group") for informational purposes only, without representation or warranty of any kind, and SAP Group shall not be liable for errors or omissions with respect to the materials. The only warranties for SAP Group products and services are those that are set forth in the express warranty statements accompanying such products and services, if any. Nothing herein should be construed as constituting an additional warranty.